# **How to get started with CoSpaces Edu**

## **Step-by-step guide**

CoSpaces Edu is an intuitive educational technology designed for teachers and schools who want to empower their students to become creators and prepare them for the future.

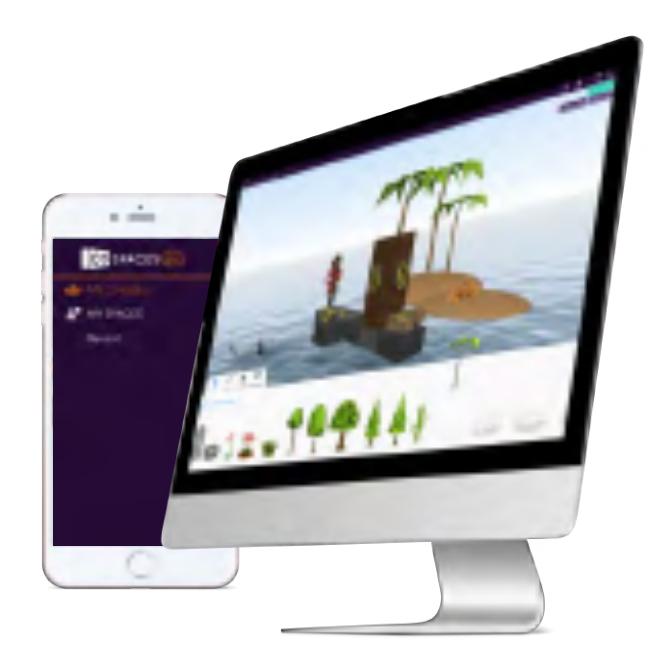

## **As easy as 1, 2, 3!**

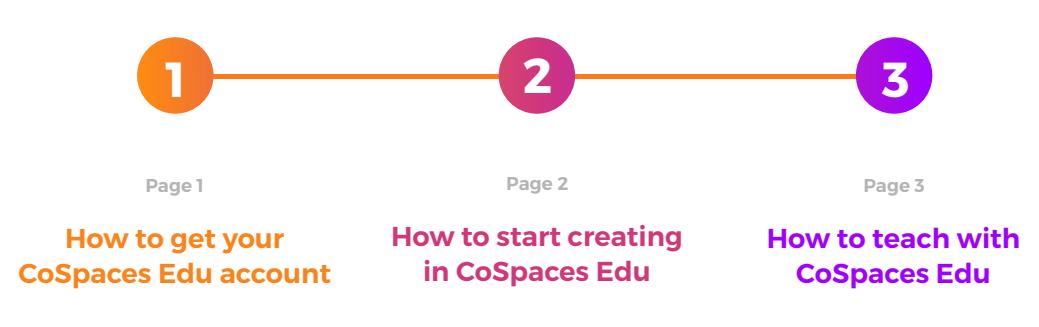

#### **Need more support?**

You can always get support and advice from our active community in the CoSpaces Edu online forum and in our social media channels.

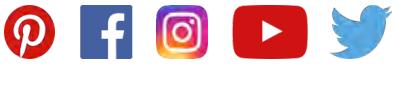

**www.cospaces.io/edu Last updated: 02.2018** 

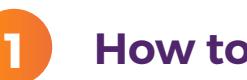

## **1 How to get CoSpaces Edu**

#### **1. How to sign up for a CoSpaces Edu account**

It takes only a few clicks from the CoSpaces Edu website to create an account. Simply sign up for a free CoSpaces Edu Basic account, letting you test the main feature set:

- An intuitive creation toolbox enabling you and your students to create anything in 3D
- Coding with the basic blocks of a visual language, easy-to-learn and ideal for beginners
- The mind-blowing possibility to experience the content created in VR, and soon in AR!
- Basic class management features to organize classes, students, and assignments

Once you have created a CoSpaces Edu account, you will need to confirm your account through the email sent to you. Your students will not have to go through this process as you are the one adding them to your account.

That's it! Welcome to the wonderful world of CoSpaces Edu!

#### **2. How to get access to CoSpaces Edu Pro**

You can upgrade to CoSpaces Edu Pro and gain access to all CoSpaces Edu features anytime. CoSpaces Edu Pro license plans are valid for 1 year from the time of purchase.

You can purchase license plans:

- by credit card, on [cospaces.io/edu/pricing](https://cospaces.io/edu/pricing.html)
- by wire transfer, via a purchase order through [sales@delightex.com](mailto:sales@delightex.com)

After purchasing a Pro license plan you will receive a welcome email with an activation key. Enter this activation key to connect your account to your license plan.

#### **3. How to invite students to use CoSpaces Edu**

To invite students, simply create a class. An invitation code will automatically be generated. Share this code with your students so they can use it to login or create an account (no email confirmation needed) and join your class.

You will be able to view and manage all of the students you have added to your class in the account management.

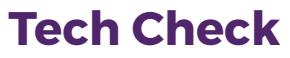

CoSpaces Edu's web application works on any device with the latest Google Chrome or Mozilla Firefox browser, from any desktop or laptop including Google Chromebooks.

CoSpaces Edu's mobile app, available for tablet and smartphone, can be downloaded from the App store or the Google Play store and is required to view your creations in VR.

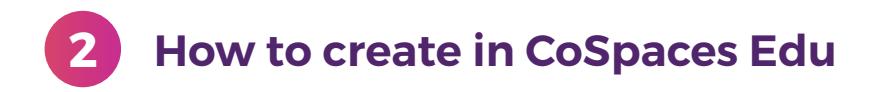

#### **1. Set an environment**

Once inside CoSpaces Edu, you will find yourself in front of a large blank canvas at your disposal, with a camera placed at the center. Welcome to your creative playground! The camera lets you define the perspective from which your space should be viewed later on.

You can start setting-up your space by choosing an environment.

Click on the "Environment" tab in the creation menu to select an environment, a mood, or import your own 360° image or sound for the background.

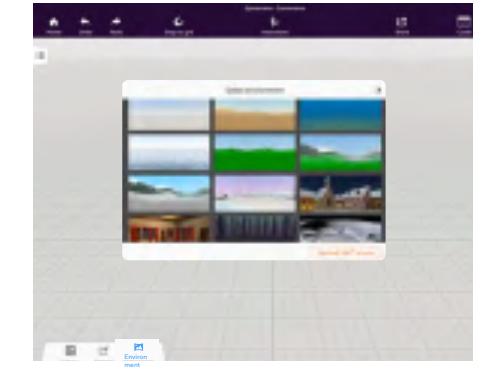

### **2. Fill the stage**

Time to start creating! In the "Library" section, you will find numerous 3D assets, which you can use to create. Simply drag and drop any object or character that you want to use into your space.

You can edit the characters in your scene and personalize them by changing their skin and hair color, as well as their clothing color. The next step is to make them come to life by adding animations!

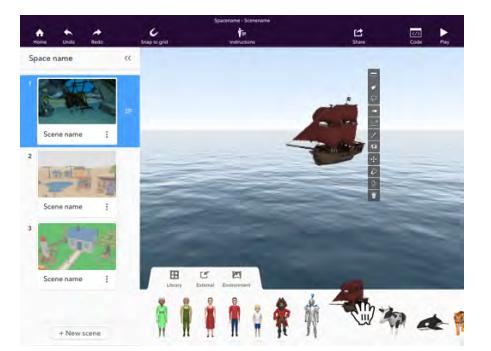

#### **3. Import and create your own assets**

You don't have to limit yourself to the library! It's also possible to import external assets including 3D objects (.stl and .obj files), images, 360° images and sounds to personalize your space.

The library also offers a section containing "Building blocks", 3D primitives or basic geometric shapes, which can be used to model your own objects in 3D!

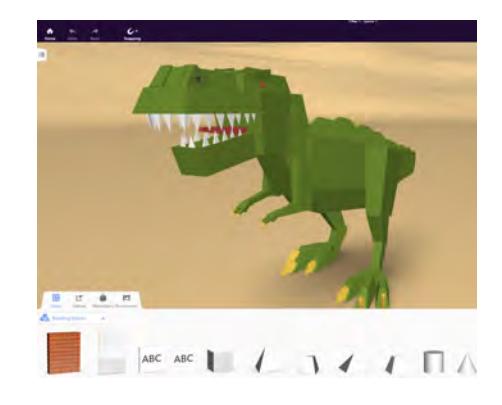

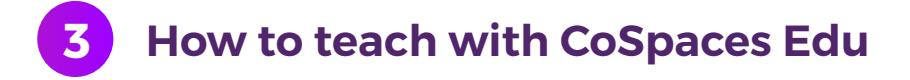

#### **1. Take advantage of online resources**

On the CoSpaces Edu website, you will find several resources, including examples of spaces to get you inspired, tutorials to help you get started, and detailed lesson plans which can easily be adapted to fit your curriculum.

You can also scroll through the Gallery for more inspiration and save them as your own for re-editing.

#### **2. Teach coding with fun**

Coding is a key element in the CoSpaces Edu universe. It's what enables bringing creations to life by animating them and telling any story in 3D or VR.

Once you have created a scene with 3D objects, go to the "Code" section to start adding actions, either using Blockly, a visual block-based language ideal for beginners, or with JavaScript and TypeScript for more experienced coders (available in CoSpaces Edu Pro).

#### **3. Share assignments with your students**

After having set up a class and invited students, it's super easy to share assignments with them!

Create your own spaces or copy and edit existing spaces from the Gallery and use them later as templates for assignments. You can create exercises and send them to your class either to each student individually or to groups of students.

#### **4. Implement VR in the classroom**

3D creation gets even more fun when you explore it in virtual reality! With CoSpaces Edu, you can easily create content for VR, whether it's all in 3D, or using your own 360° images.

To experience your creations in VR, download the CoSpaces Edu mobile app from the App store or the Google Play store. Open your spaces on any smartphone, select the VR mode, place your phone in a mobile VR viewer and get immersed into the virtual space!

CoSpaces Edu is compatible with any mobile VR viewer! The easiest and cheapest way to get started with VR is by using a simple cardboard viewer such as the Google Cardboard or any equivalent.

You will quickly realize the power of VR and the new dimension it can bring to the learning experience!

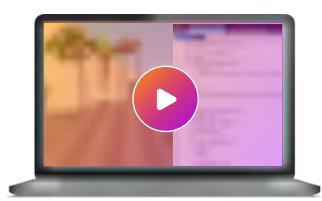

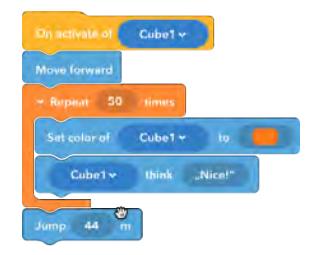

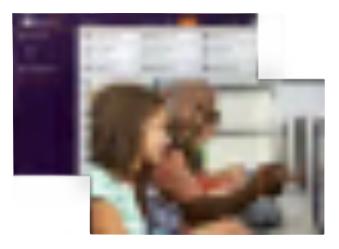

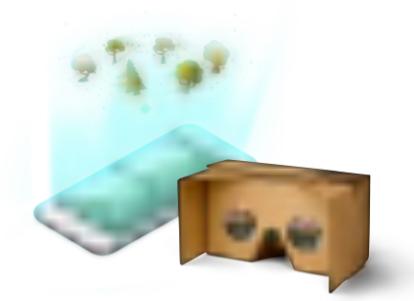